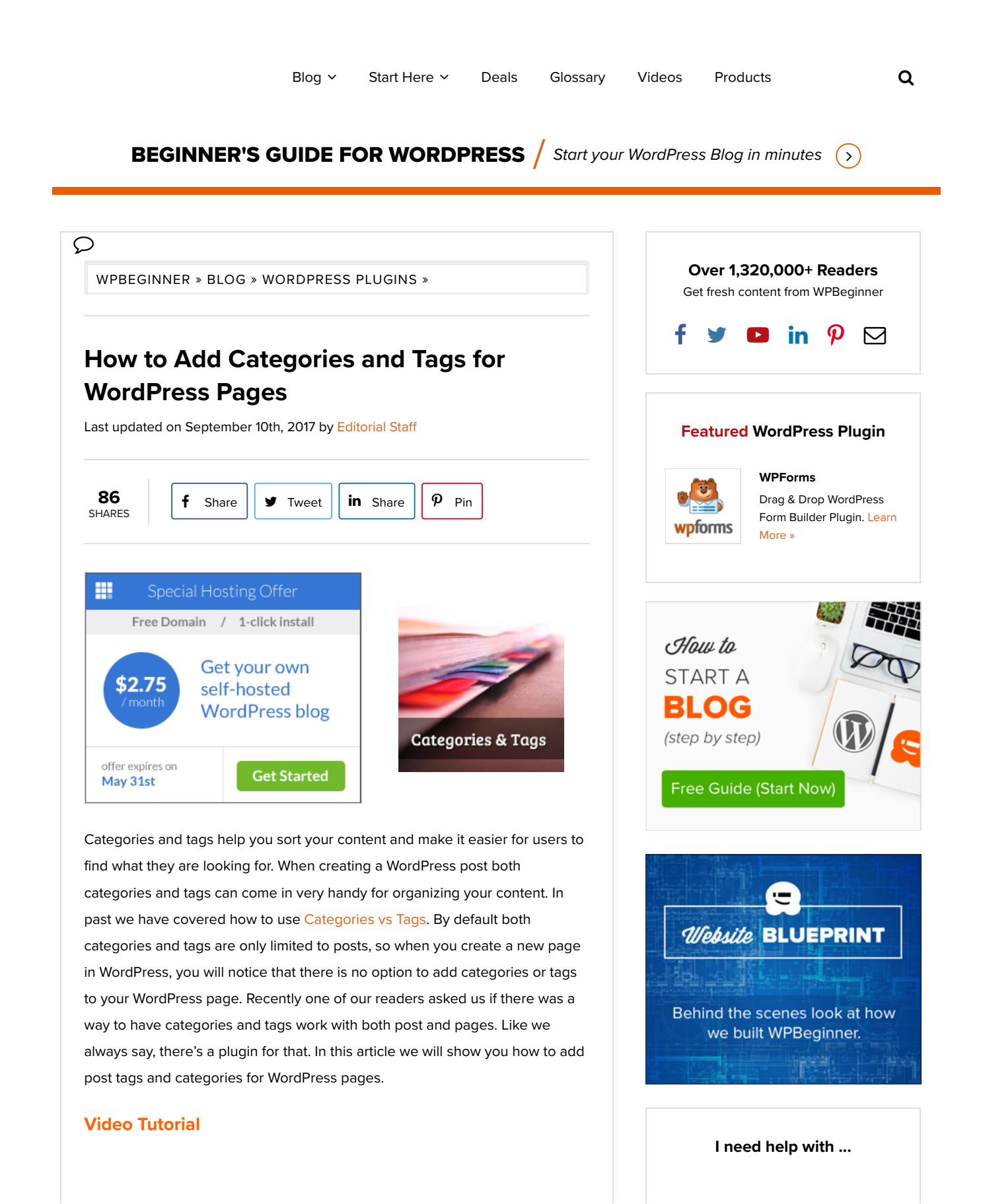

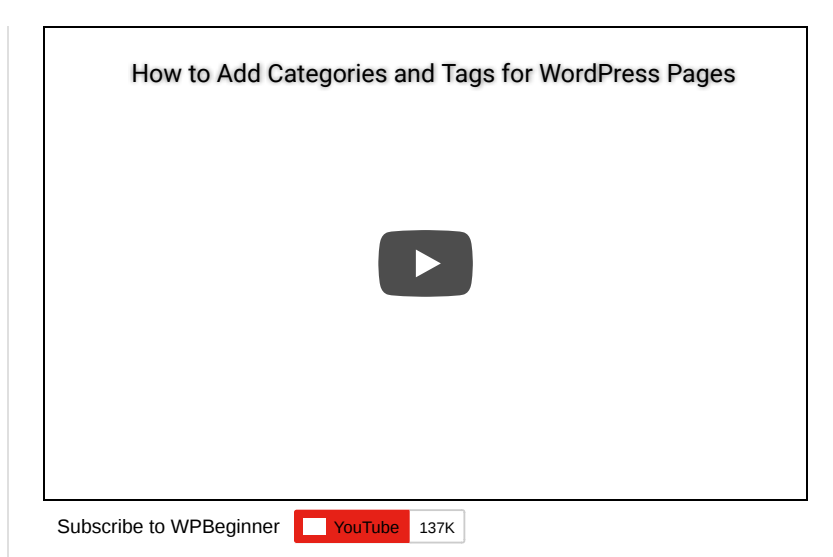

If you don't like the video or need more instructions, then continue reading.

First thing you need to do is install and activate the Post Tags and Categories for Pages plugin. Once activated, go to Pages » Add New and you will find post categories and tags now available for your pages too. That's it. No complex setup. This plugin just works out of the box.

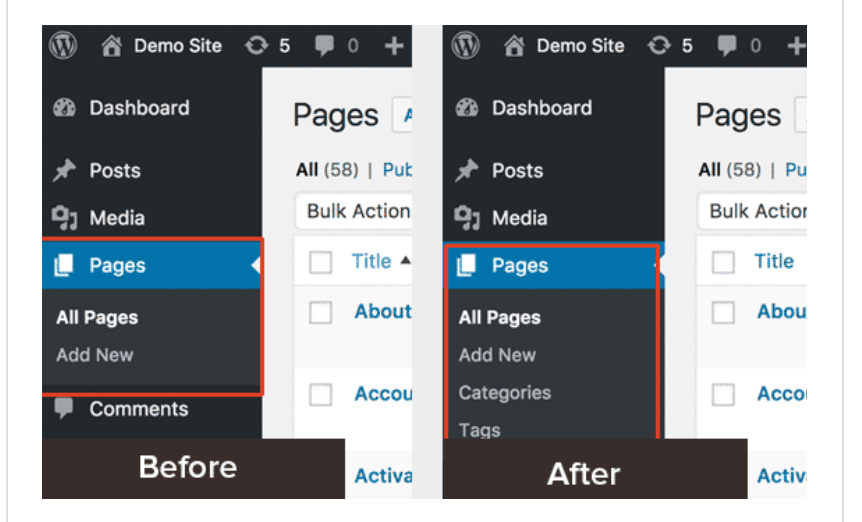

What this plugin does is that it modifies the default categories and tag taxonomies and associate them with Page post type along with the default posts. Lets say you have a category called "books" that you use to sort your posts. Using this plugin, you can easily add a page and file it in the same Books category, so your page will appear in the category archive along with your regular posts.

We hope this article helped you add post categories and tags to your WordPress pages. Do you use categories and tags with pages? If so, then let us know how you are using them by commenting below.

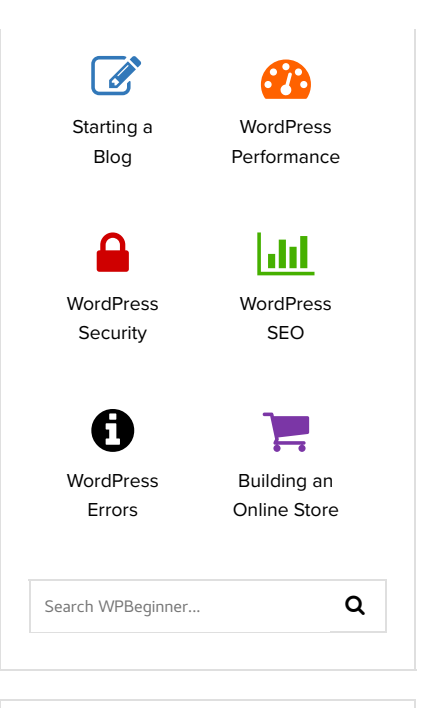

## **Useful WordPress Guides** 7 Best WordPress Backup Plugins Compared (Pros and Cons)

How to Fix the Error Establishing a Database Connection in WordPress

Why You Need a CDN for your WordPress Blog? [Infographic]

25 Legit Ways to Make Money Online Blogging with WordPress

Self Hosted WordPress.org vs. Free WordPress.com [Infograph]

Free Recording: WordPress Workshop for Beginners

24 Must Have WordPress Plugins for Business Websites

## **Deals & Coupons** (view all)

## **FancyThemes Coupon**

**FancyThemes** 

Get 15% off on all FancyThemes when you use this exclusive coupon for WPBeginner users.